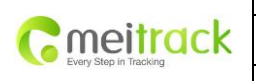

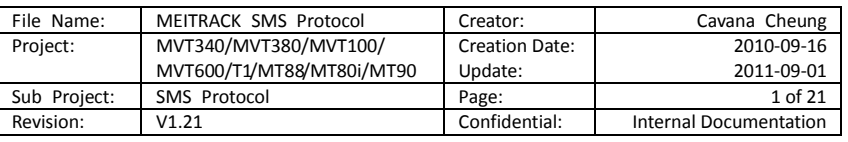

# MEITRACK® SMS PROTOCOL

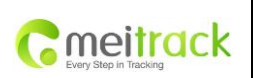

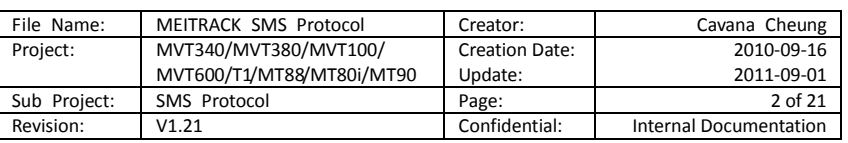

### **Contents**

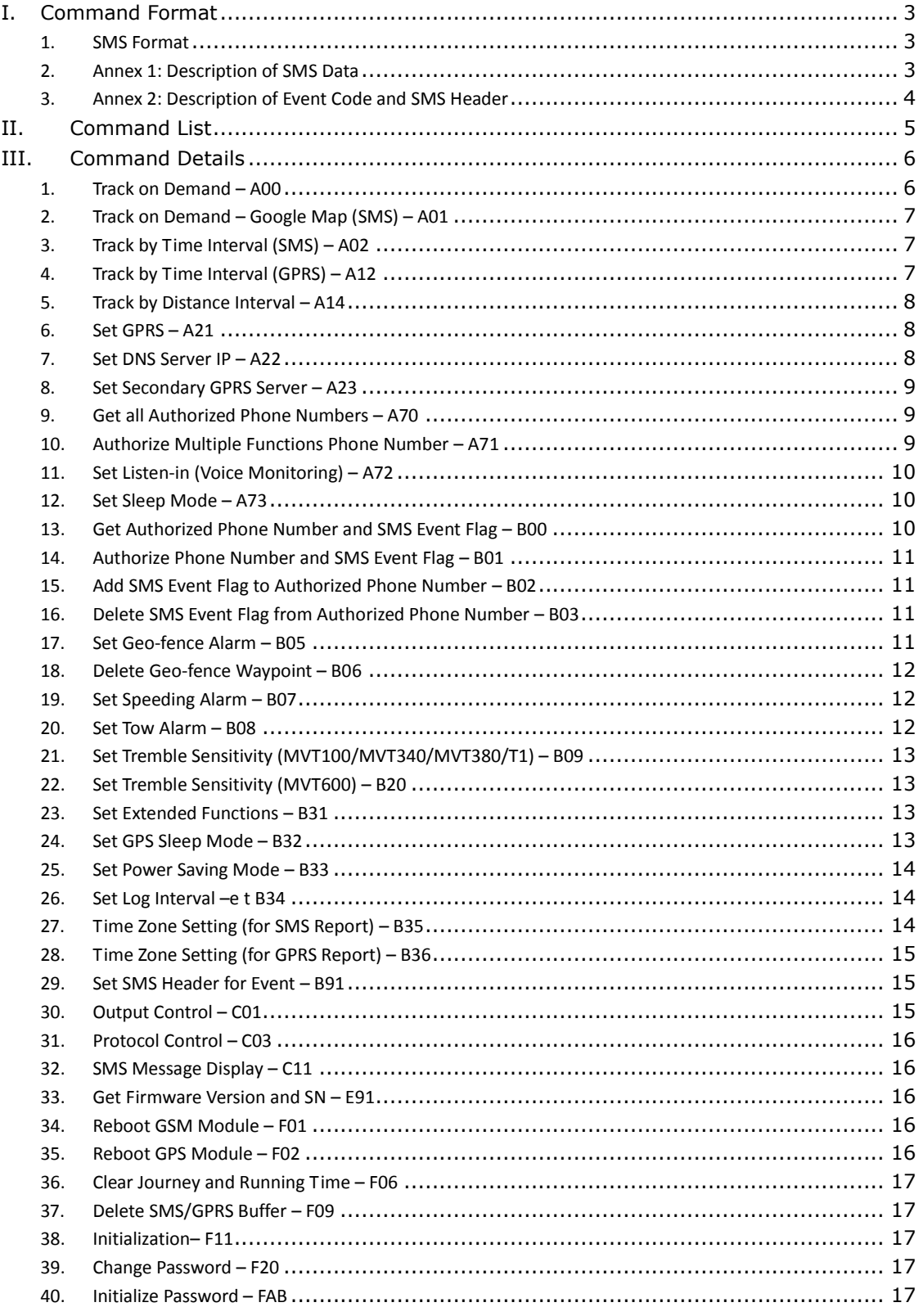

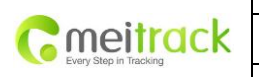

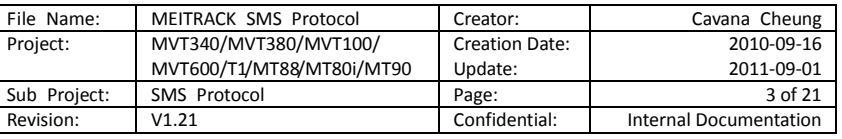

# <span id="page-2-0"></span>**I. Command Format**

#### <span id="page-2-1"></span>**1. SMS Format**

From mobile phone (or SMS modem) to tracker:

**Password,<command>,<data>**

Note:

Password is 4 digits only and defaulted as 0000

Command is in HEX string. Please refer to the Command List and Command Details below.

From tracker to mobile phone (or SMS modem):

IMEI,SMS Header,<->yy.dddddd,<->xxx.dddddd,yymmddHHMMSS,Z,N,G,Speed,Heading,HDOP,Altitude, Journey,Runtime,reserved,State,reserved

#### <span id="page-2-2"></span>**2. Annex 1: Description of SMS Data**

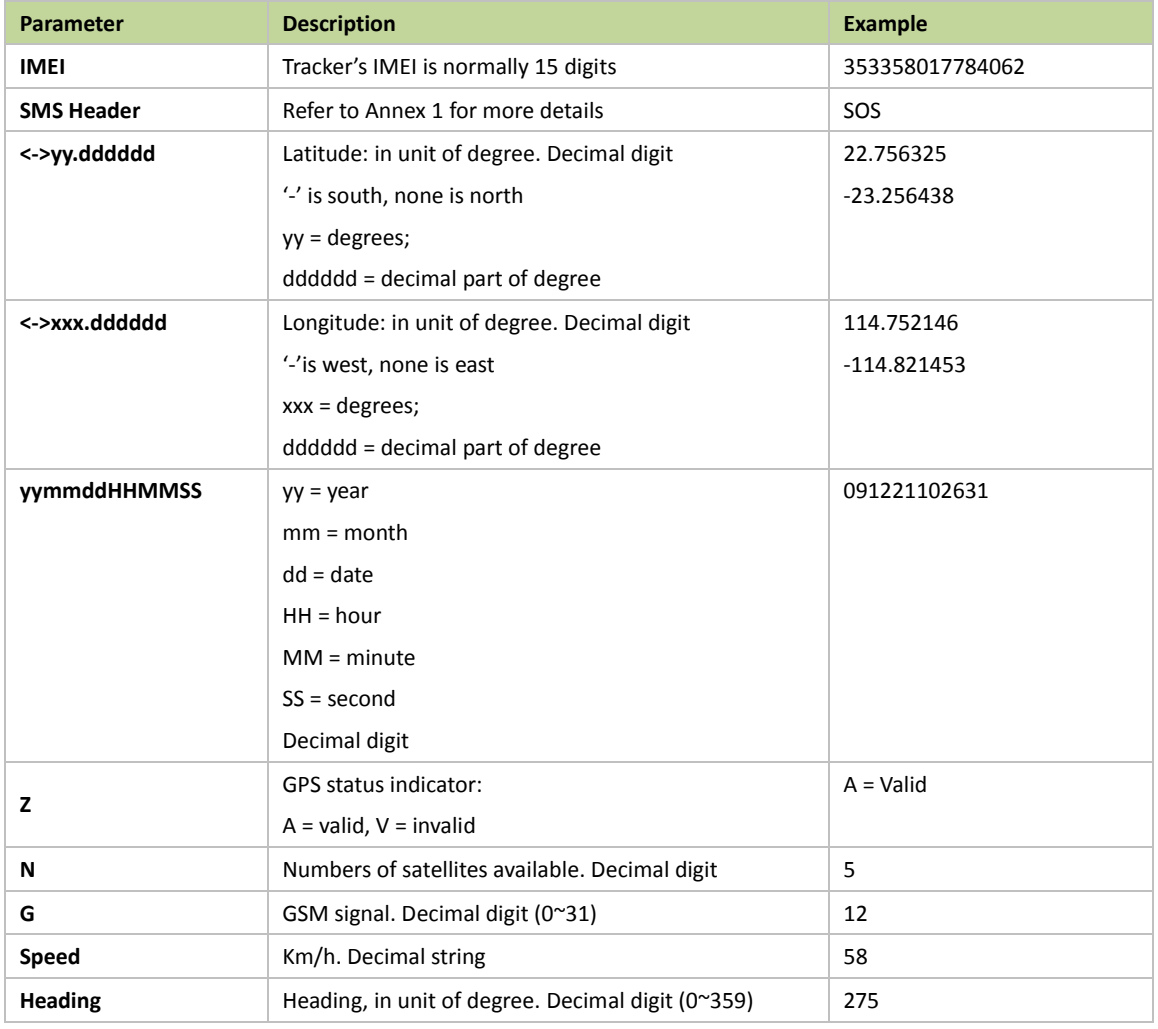

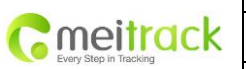

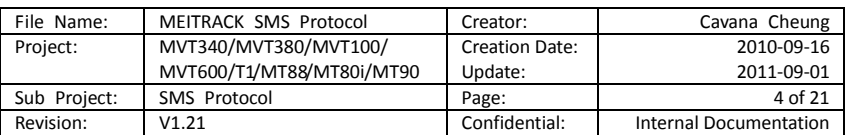

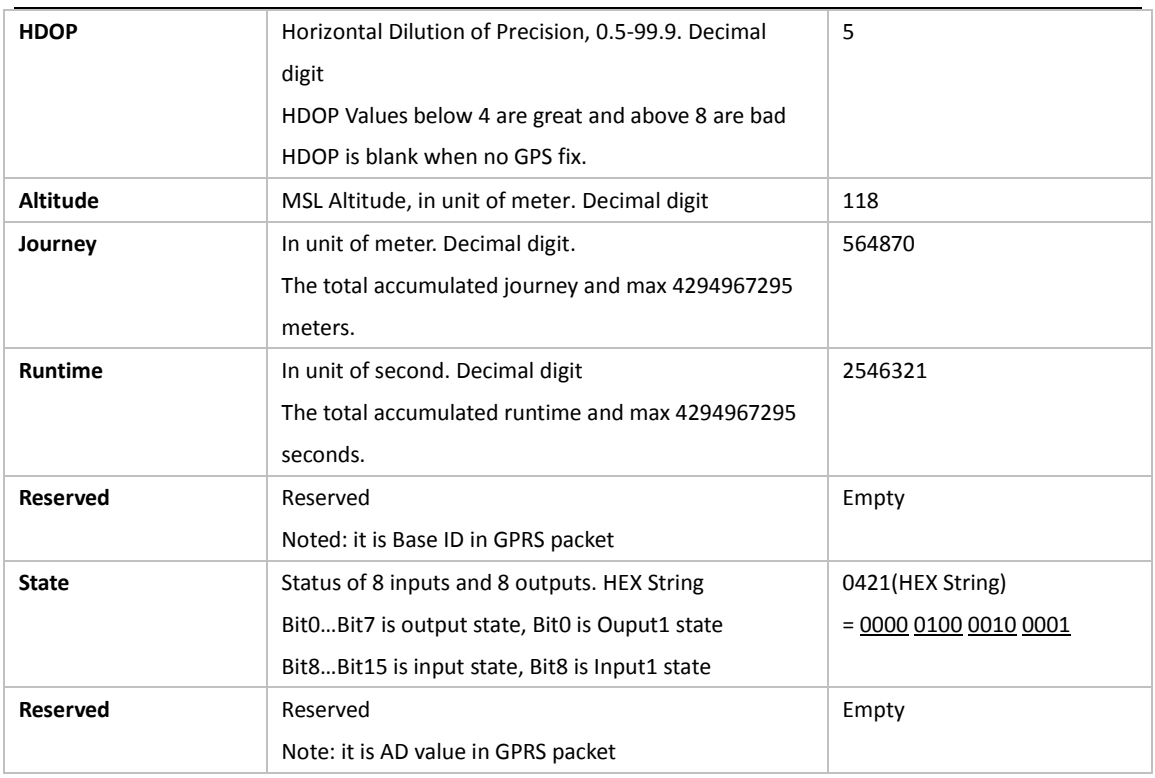

### <span id="page-3-0"></span>**3. Annex 2: Description of Event Code and SMS Header**

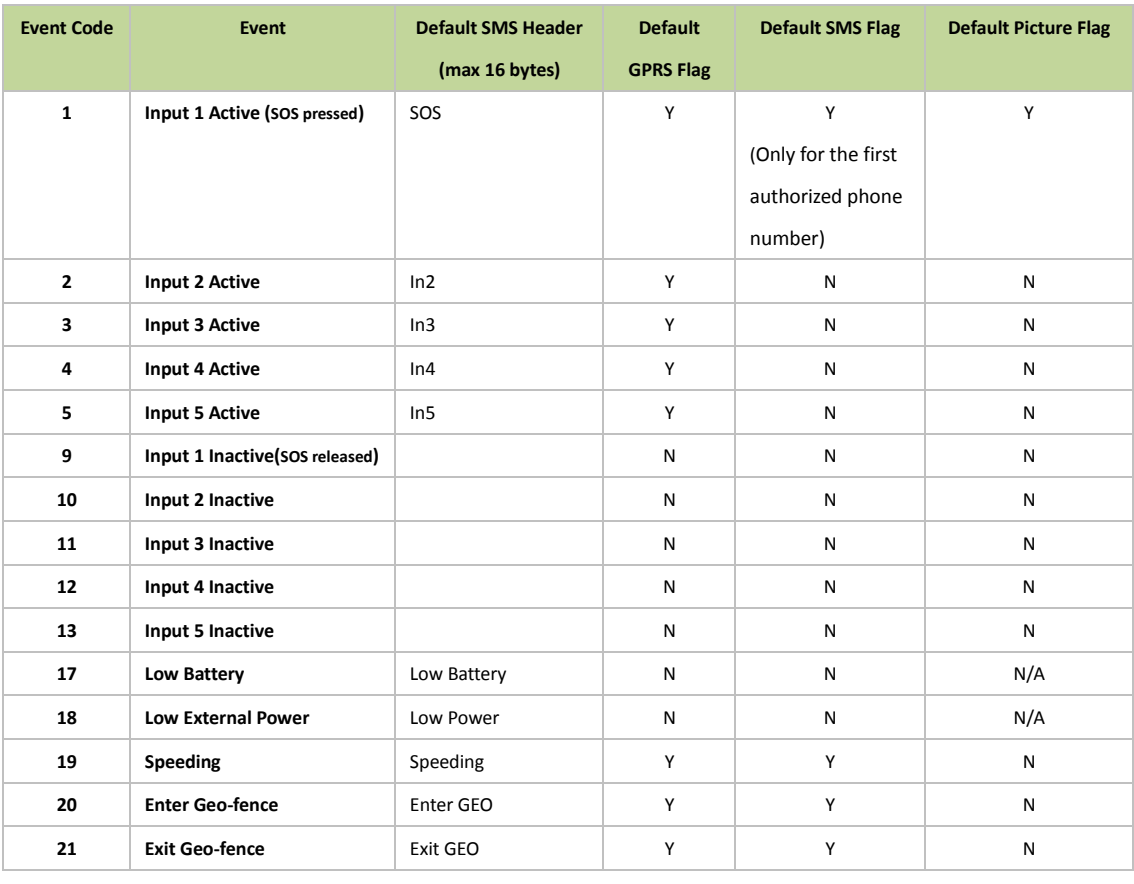

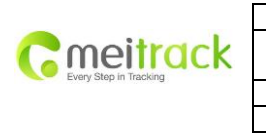

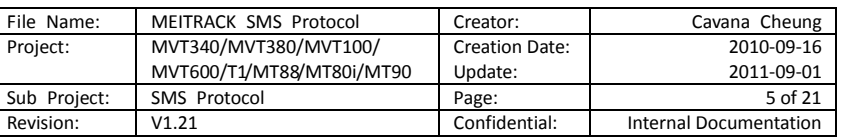

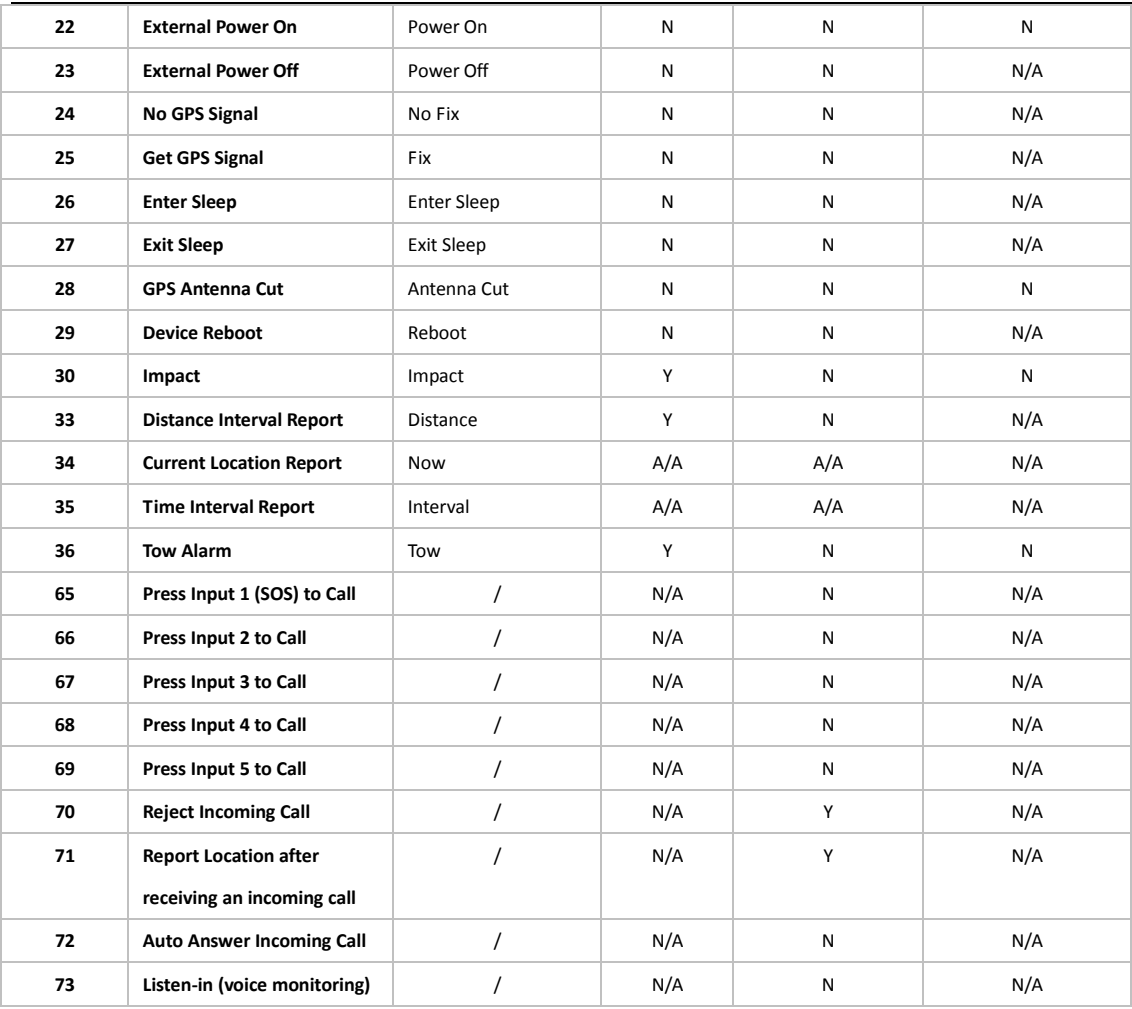

Note:

- 1. Above figures are the factory default settings.
- 2. **Y** = yes; **N** = no; **N/A** = not applicable or not available; **A/A** = always stay available in all status and cannot be changed.
- 3. You can use commands to define SMS header, add or delete flag for each function.

# <span id="page-4-0"></span>**II. Command List**

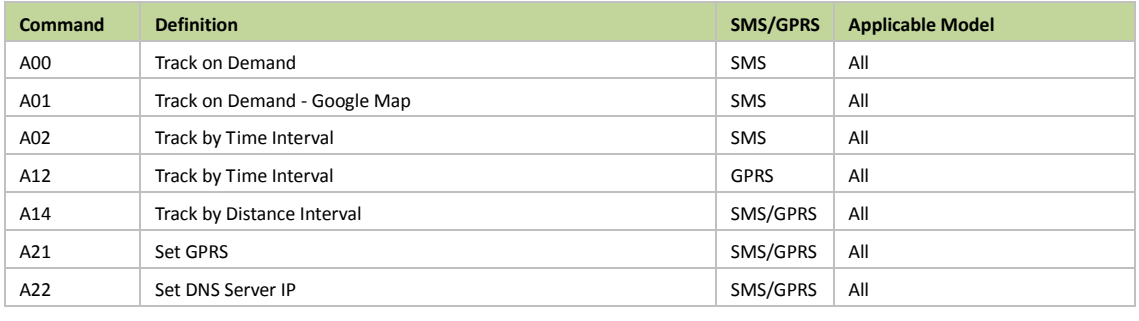

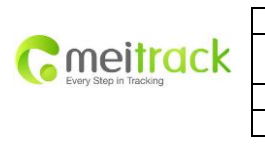

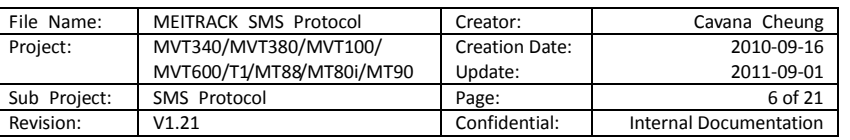

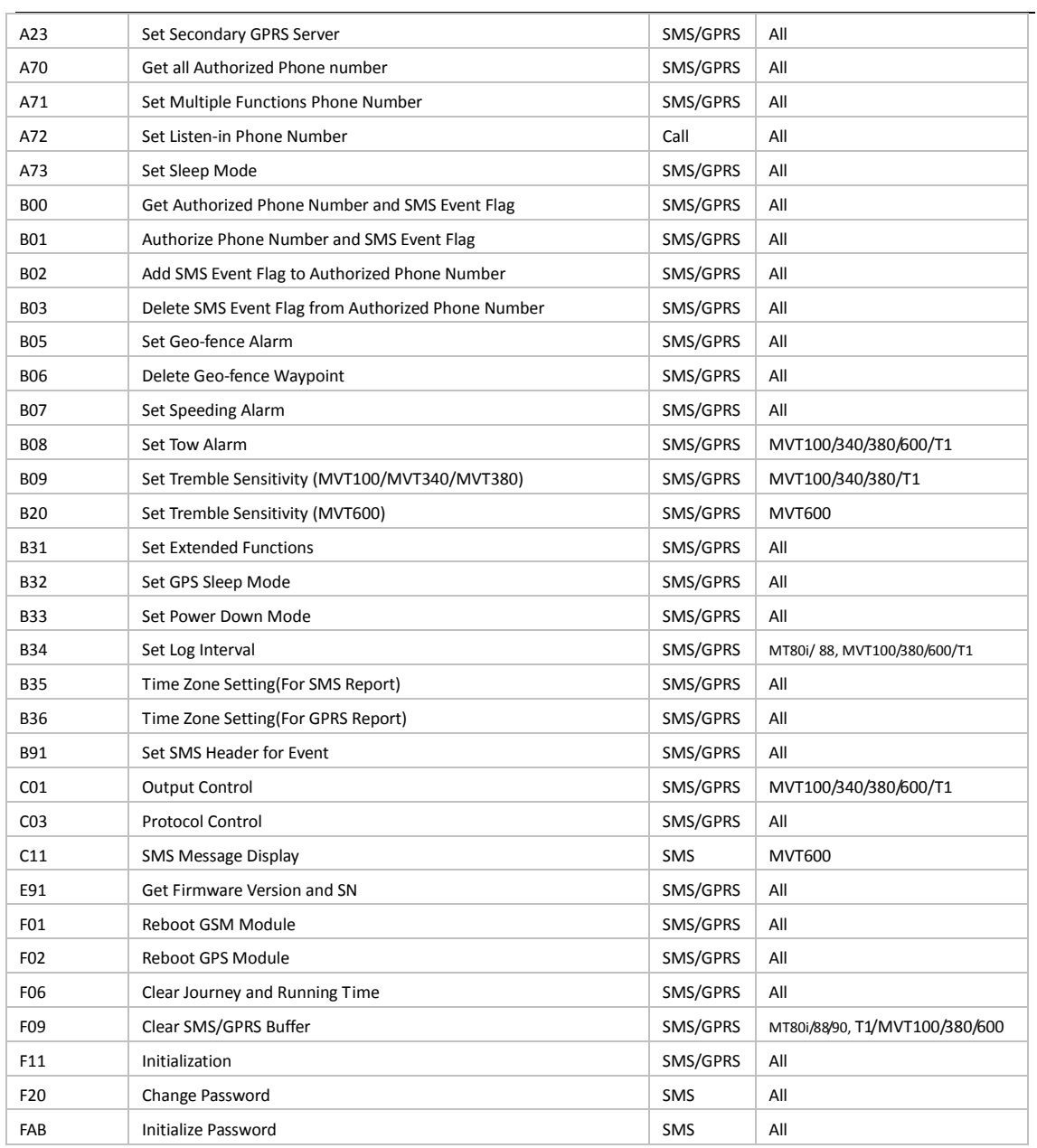

# <span id="page-5-0"></span>**III. Command Details**

## <span id="page-5-1"></span>**1. Track on Demand – A00**

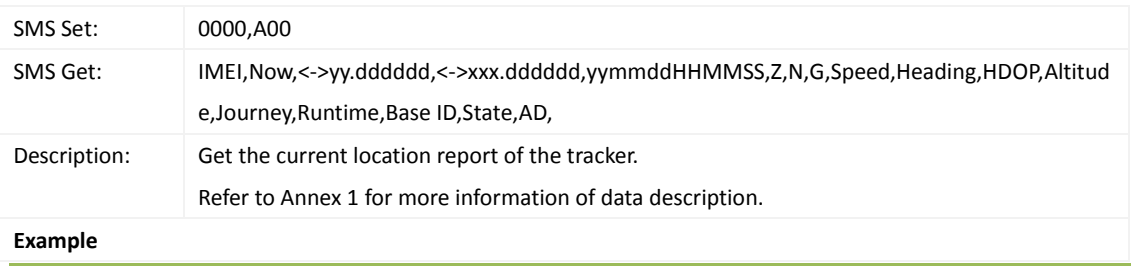

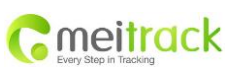

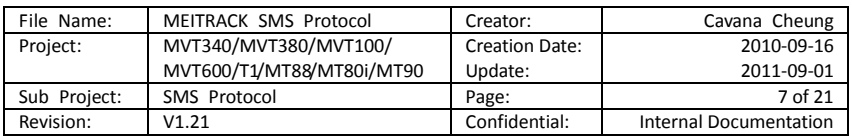

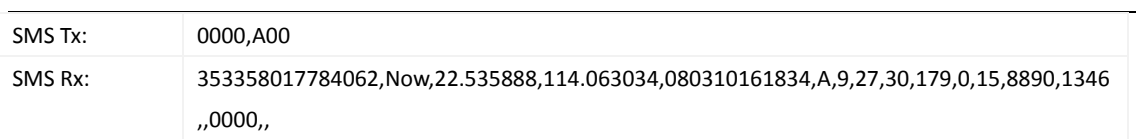

#### <span id="page-6-0"></span>**2. Track on Demand – Google Map (SMS) – A01**

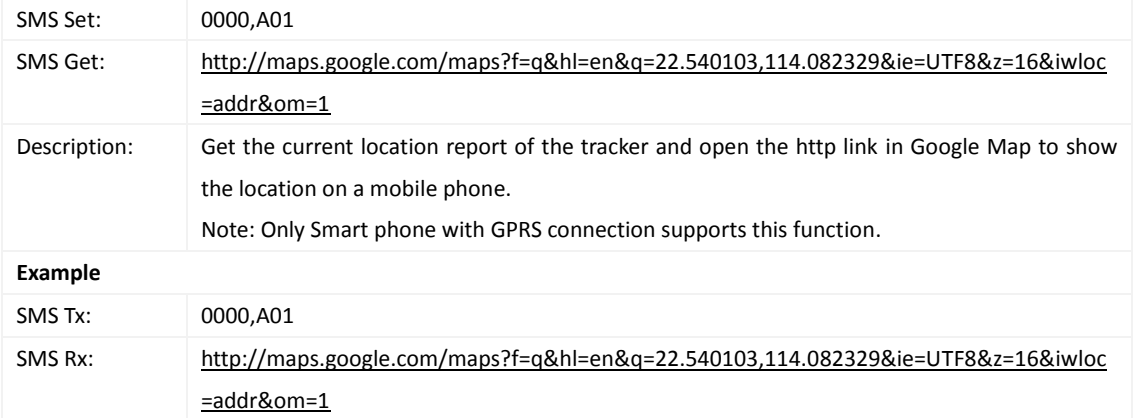

### <span id="page-6-1"></span>**3. Track by Time Interval (SMS) – A02**

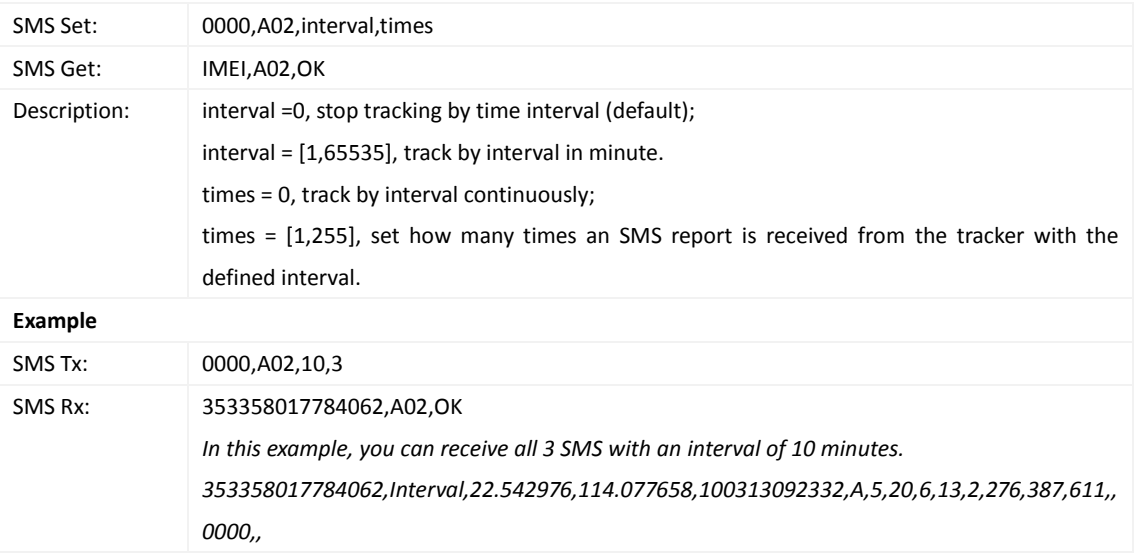

### <span id="page-6-2"></span>**4. Track by Time Interval (GPRS) – A12**

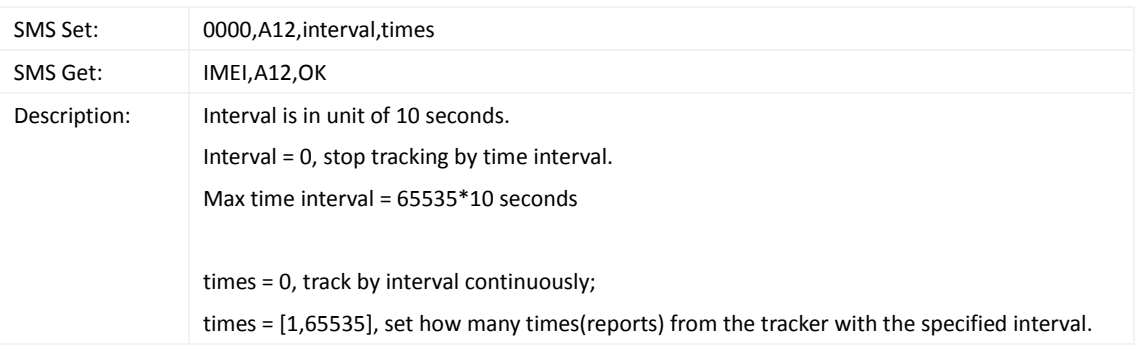

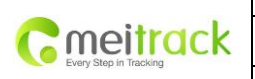

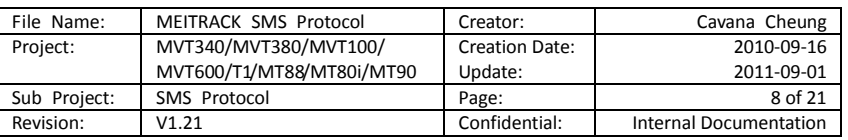

### **Example**

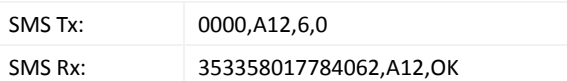

### <span id="page-7-0"></span>**5. Track by Distance Interval – A14**

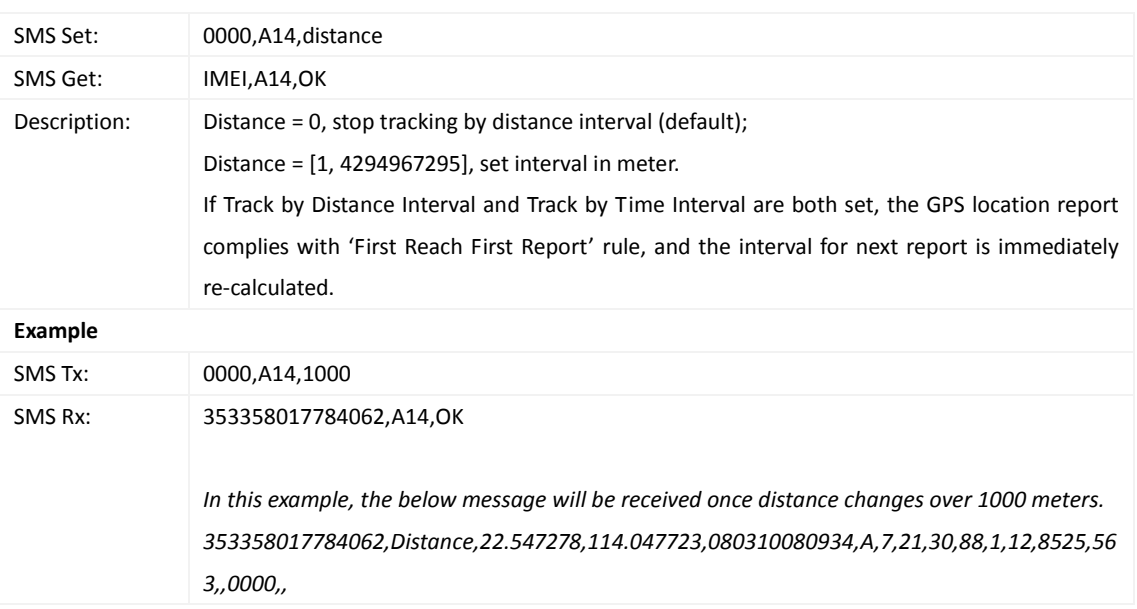

### <span id="page-7-1"></span>**6. Set GPRS – A21**

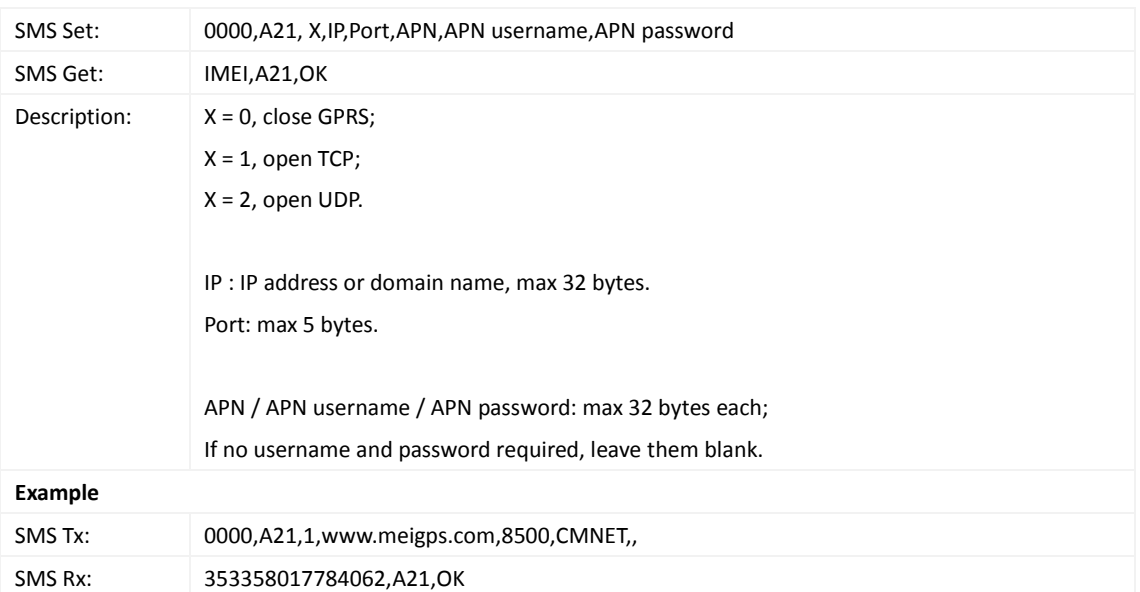

### <span id="page-7-2"></span>**7. Set DNS Server IP – A22**

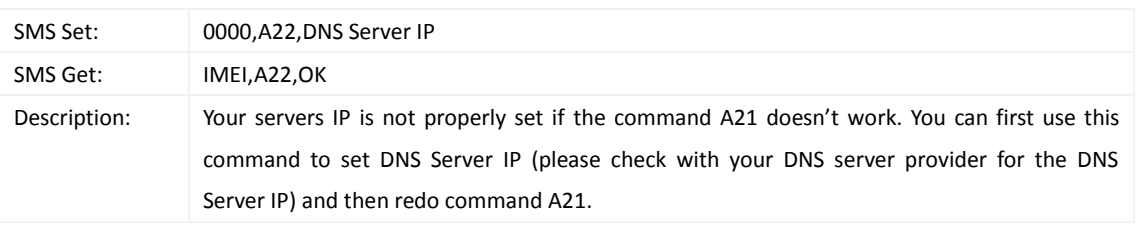

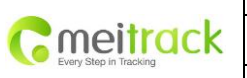

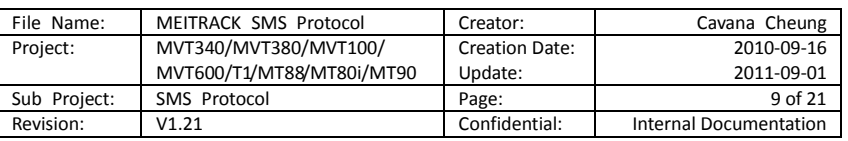

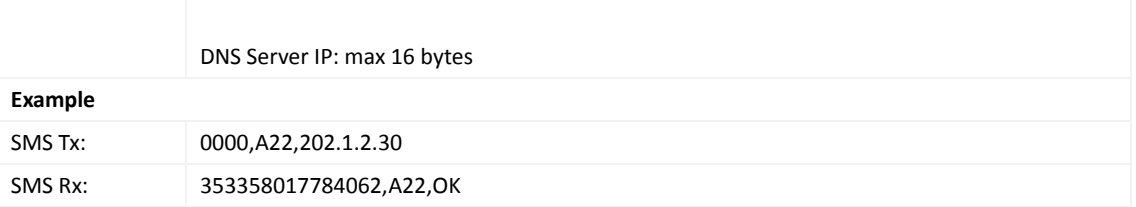

### <span id="page-8-0"></span>**8. Set Secondary GPRS Server – A23**

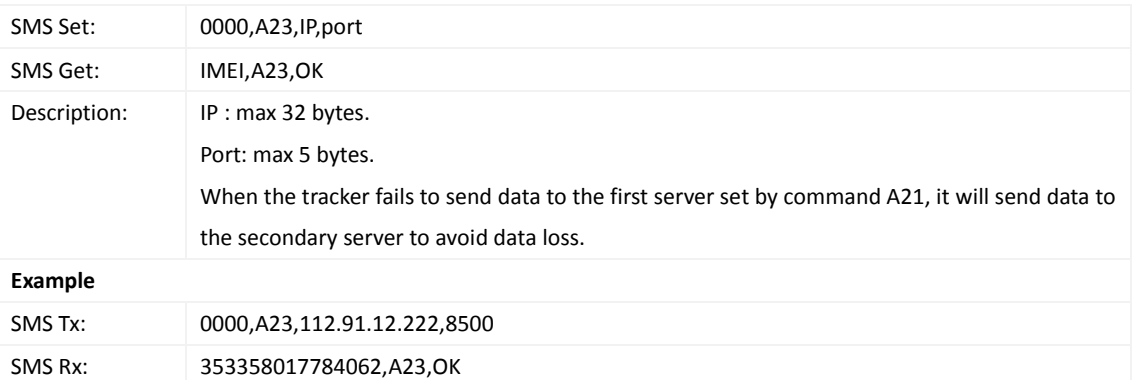

### <span id="page-8-1"></span>**9. Get all Authorized Phone Numbers – A70**

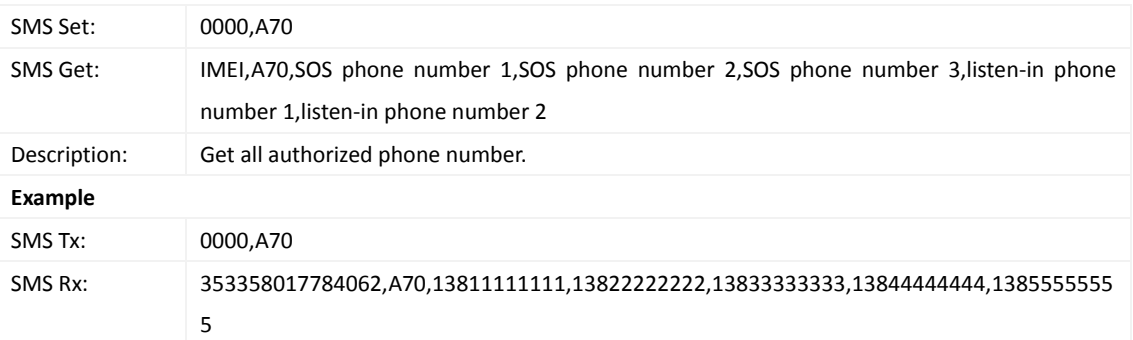

### <span id="page-8-2"></span>**10. Authorize Multiple Functions Phone Number – A71**

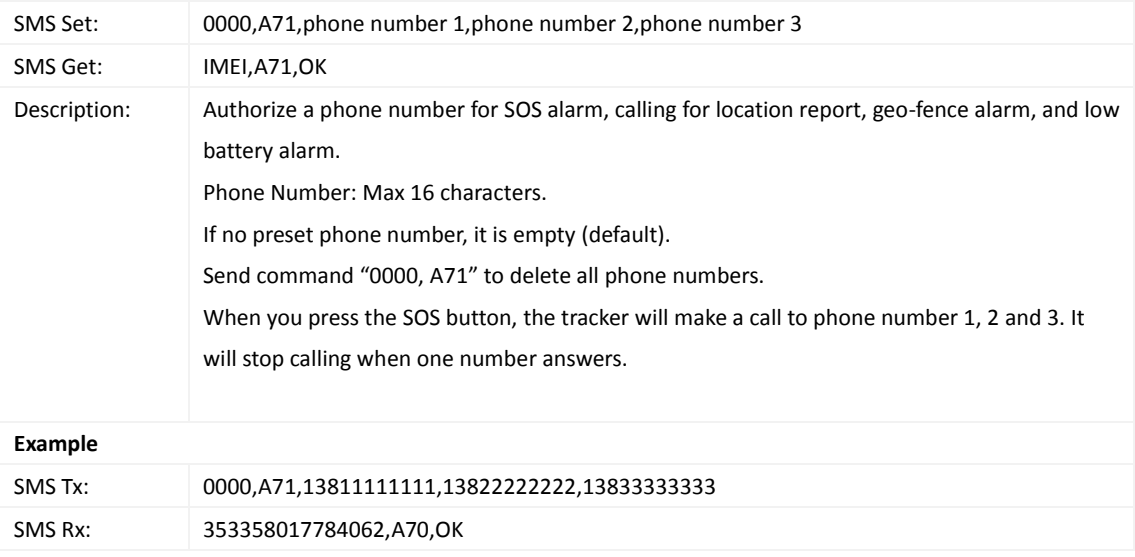

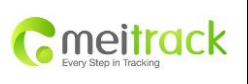

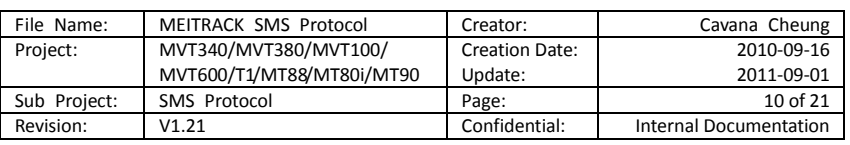

### <span id="page-9-0"></span>**11. Set Listen-in (Voice Monitoring) – A72**

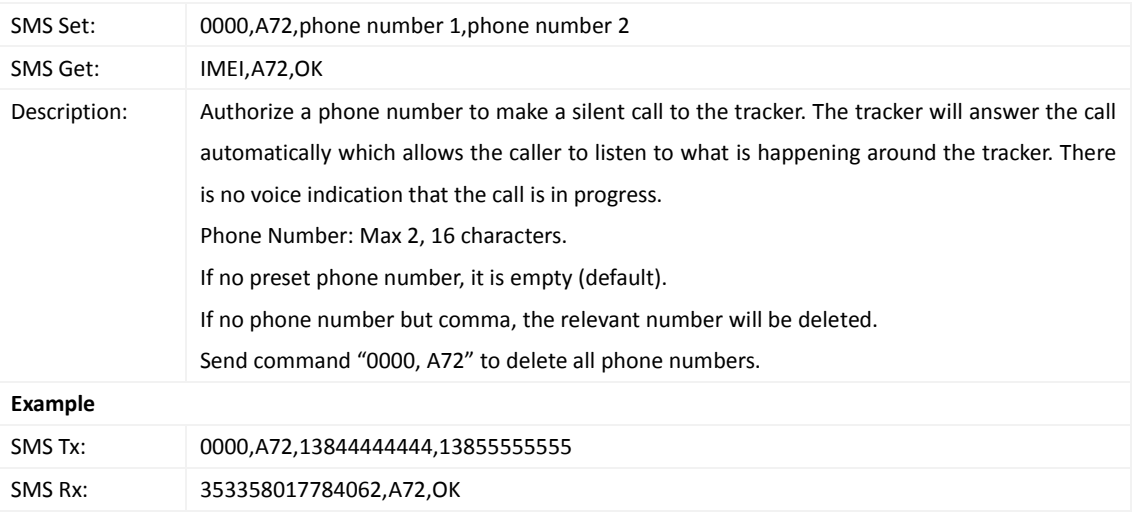

#### <span id="page-9-1"></span>**12. Set Sleep Mode – A73**

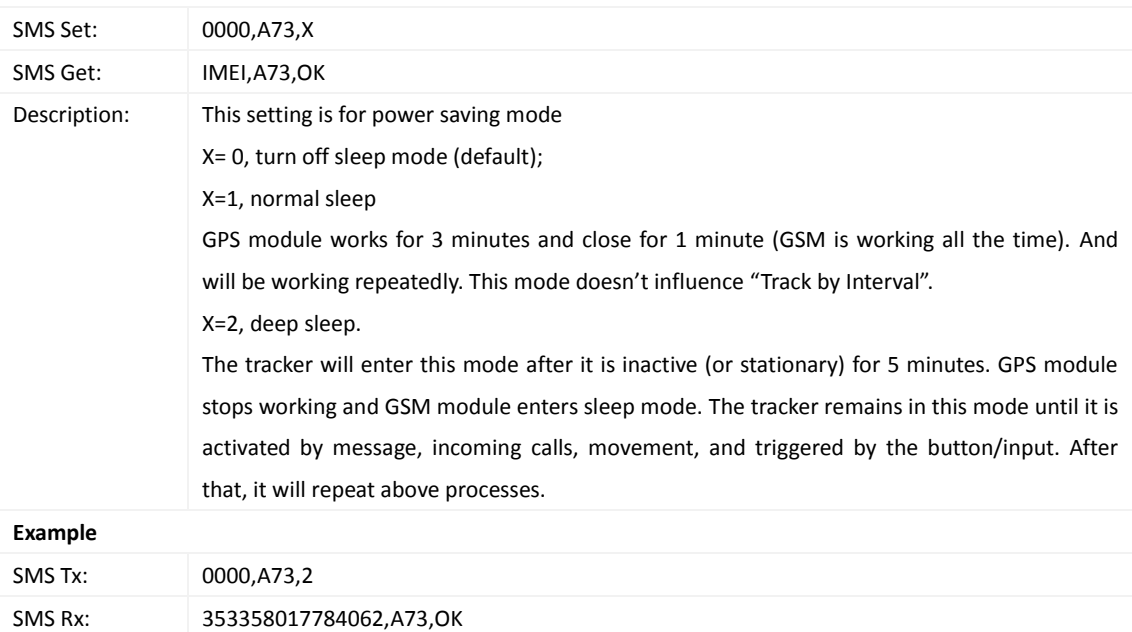

### <span id="page-9-2"></span>**13. Get Authorized Phone Number and SMS Event Flag – B00**

Why is this section blue?

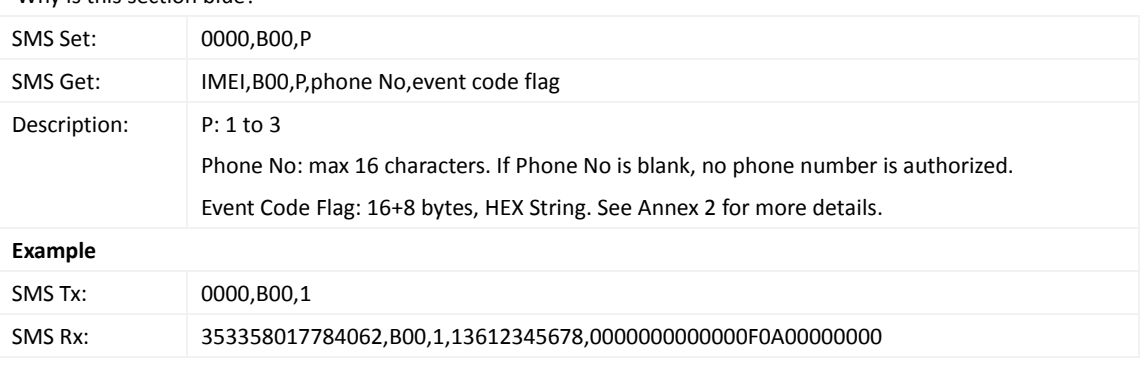

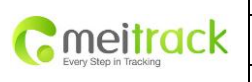

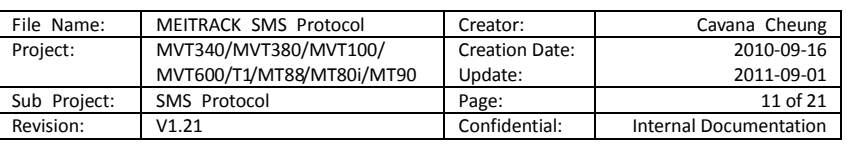

### <span id="page-10-0"></span>**14.** Authorize Phone Number and SMS Event Flag - B01

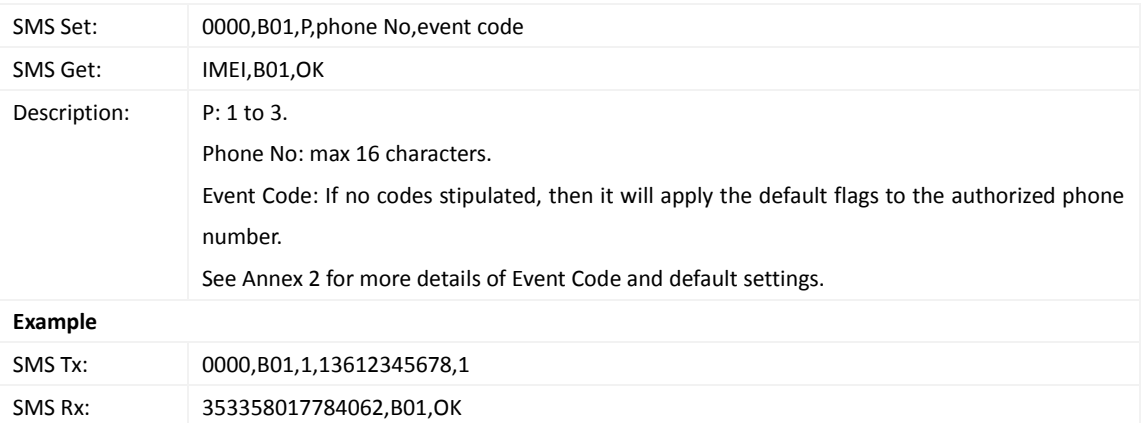

#### <span id="page-10-1"></span>**15. Add SMS Event Flag to Authorized Phone Number – B02**

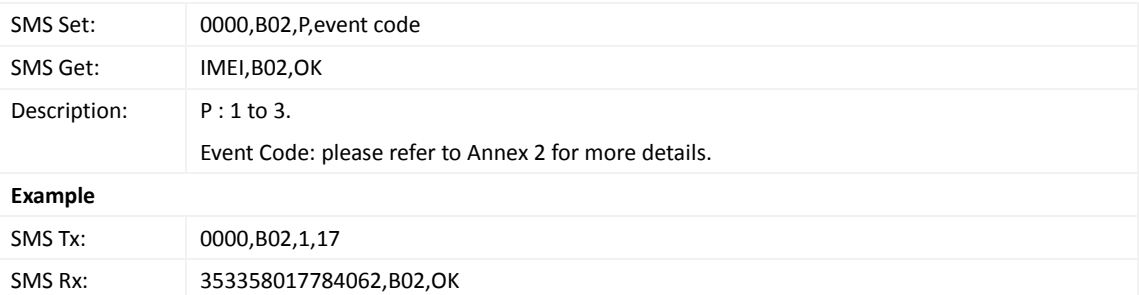

### <span id="page-10-2"></span>**16. Delete SMS Event Flag from Authorized Phone Number – B03**

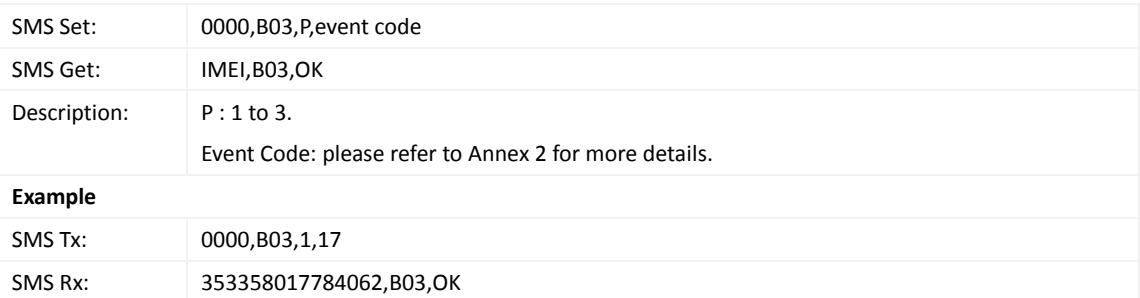

#### <span id="page-10-3"></span>**17. Set Geo-fence Alarm – B05**

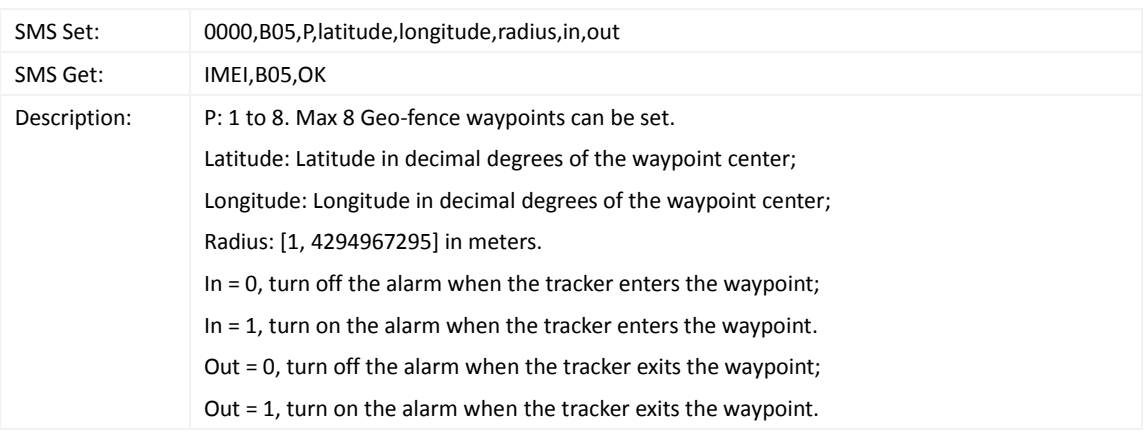

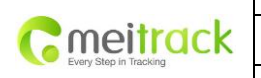

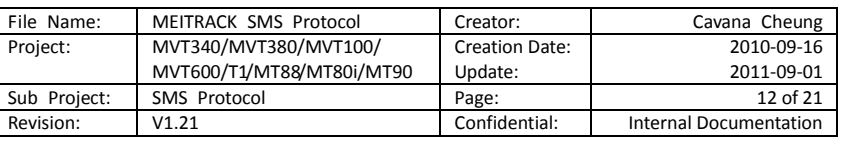

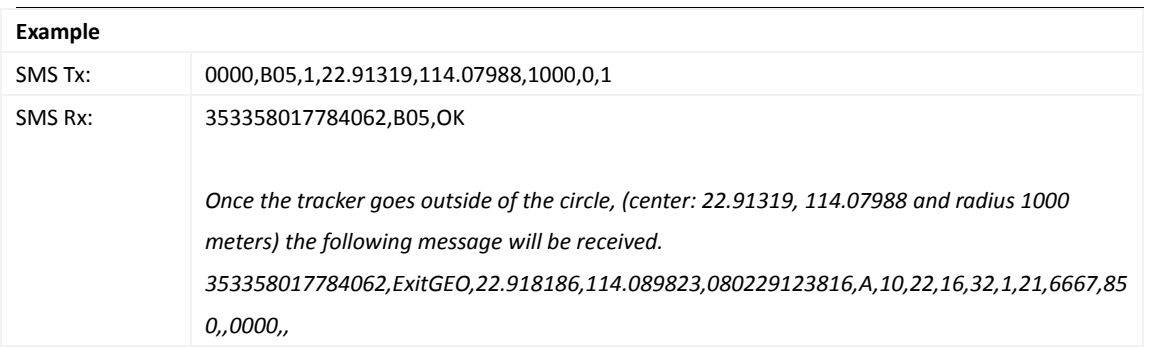

### <span id="page-11-0"></span>**18. Delete Geo-fence Waypoint – B06**

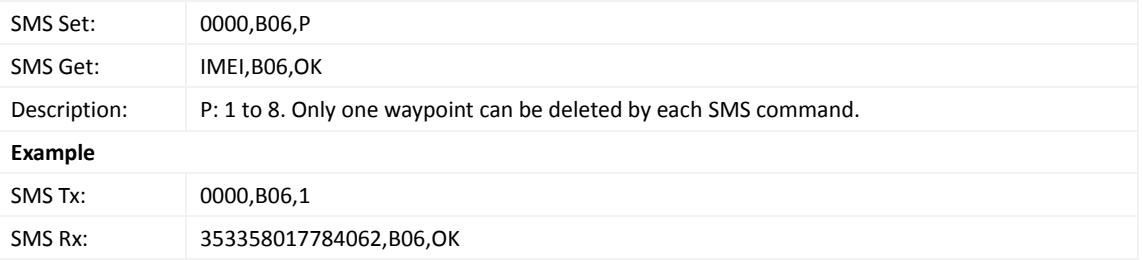

#### <span id="page-11-1"></span>**19. Set Speeding Alarm – B07**

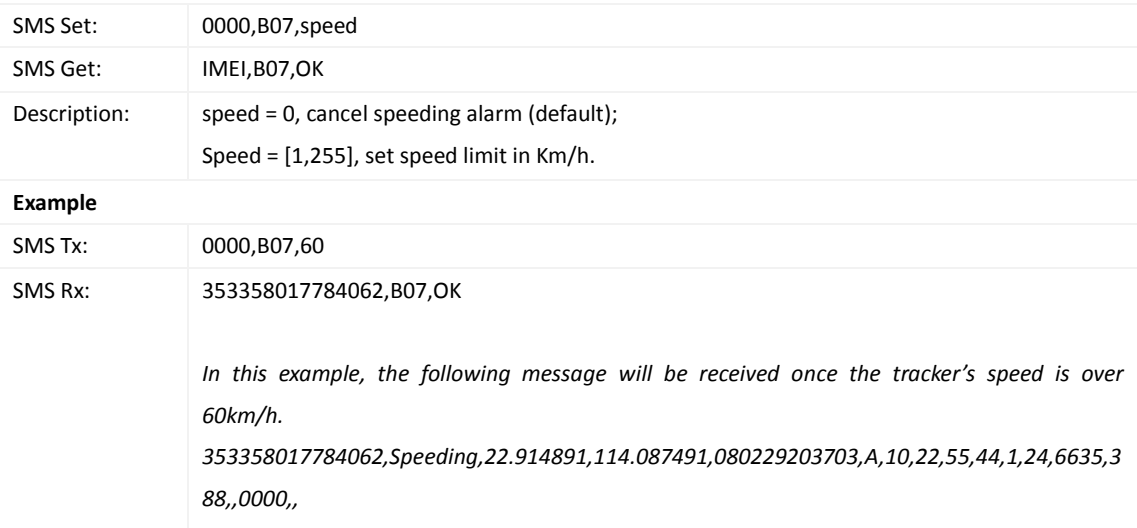

#### <span id="page-11-2"></span>**20. Set Tow Alarm – B08**

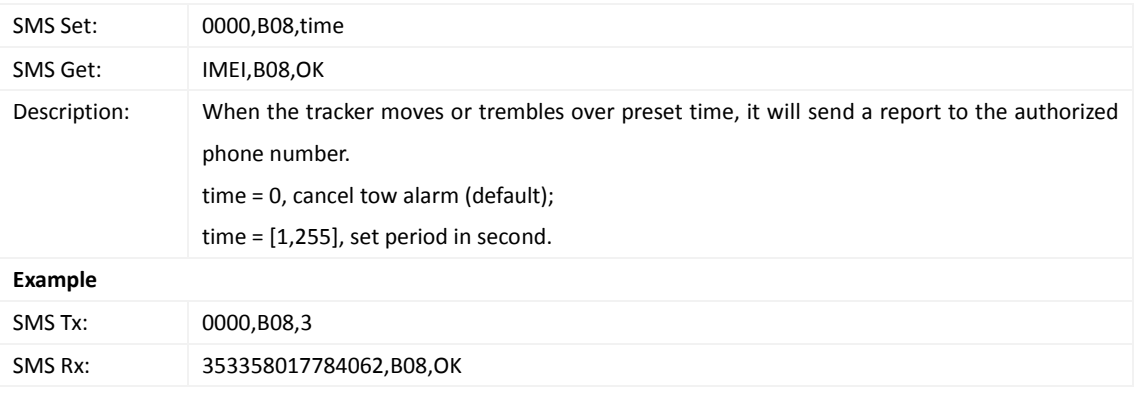

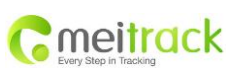

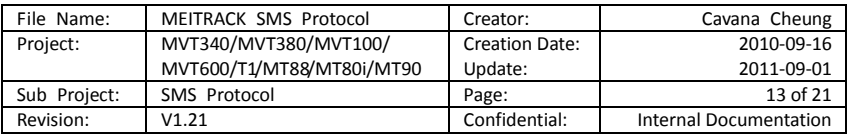

*In this example, when the tracker moves or trembles for over 3 seconds, the following message will be received. 353358017784062,Tow,22.914891,114.087491,080229203703,A,10,22,55,44,1,24,6635,388,,0 000,,*

### <span id="page-12-0"></span>**21. Set Tremble Sensitivity (MVT100/MVT340/MVT380/T1) – B09**

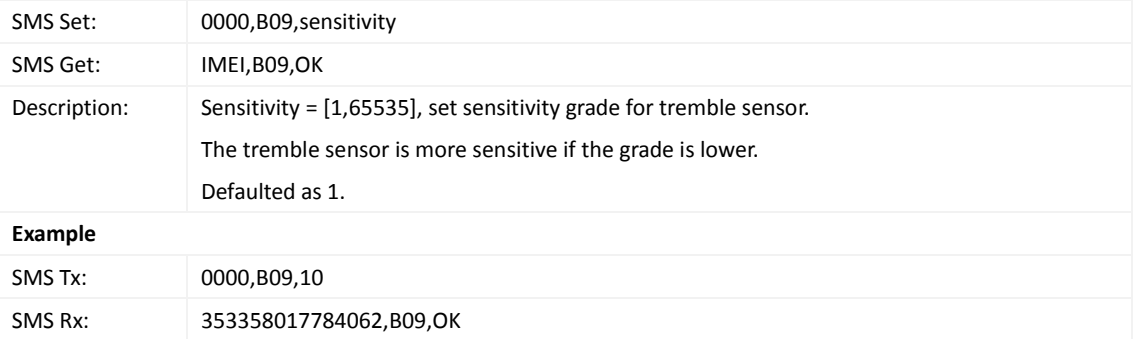

#### <span id="page-12-1"></span>**22. Set Tremble Sensitivity (MVT600) – B20**

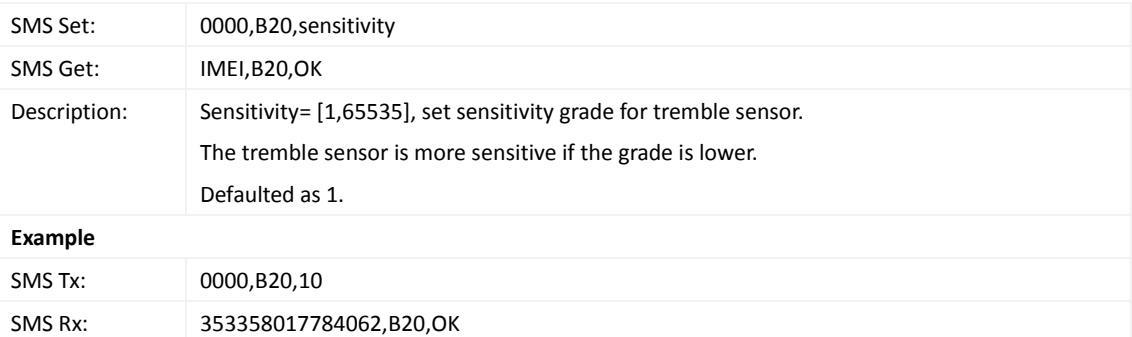

#### <span id="page-12-2"></span>**23. Set Extended Functions – B31**

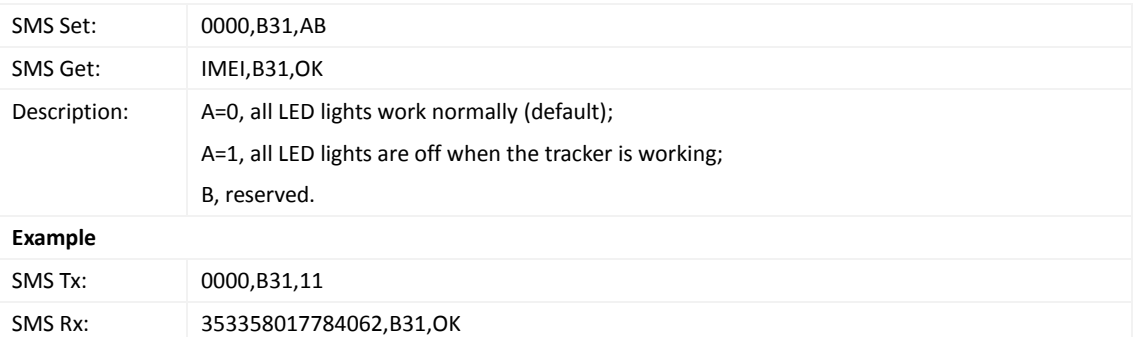

#### <span id="page-12-3"></span>**24. Set GPS Sleep Mode – B32**

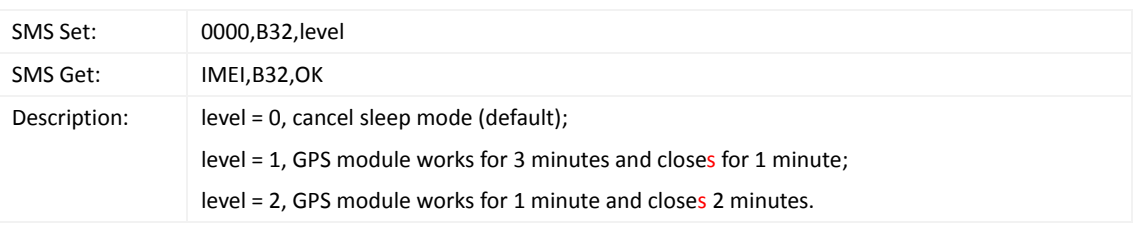

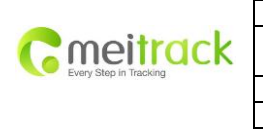

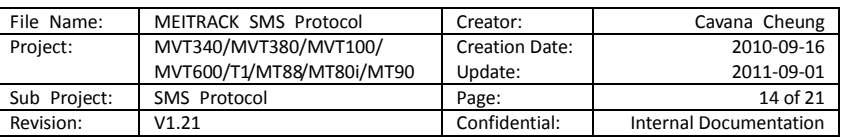

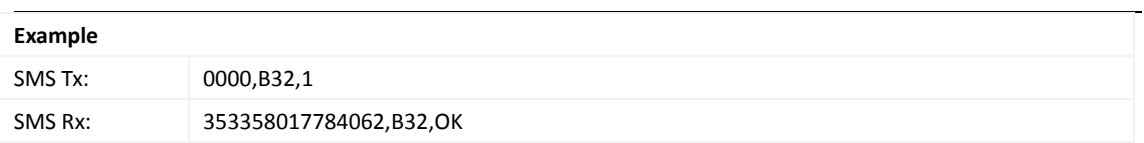

#### <span id="page-13-0"></span>**25. Set Power Saving Mode – B33**

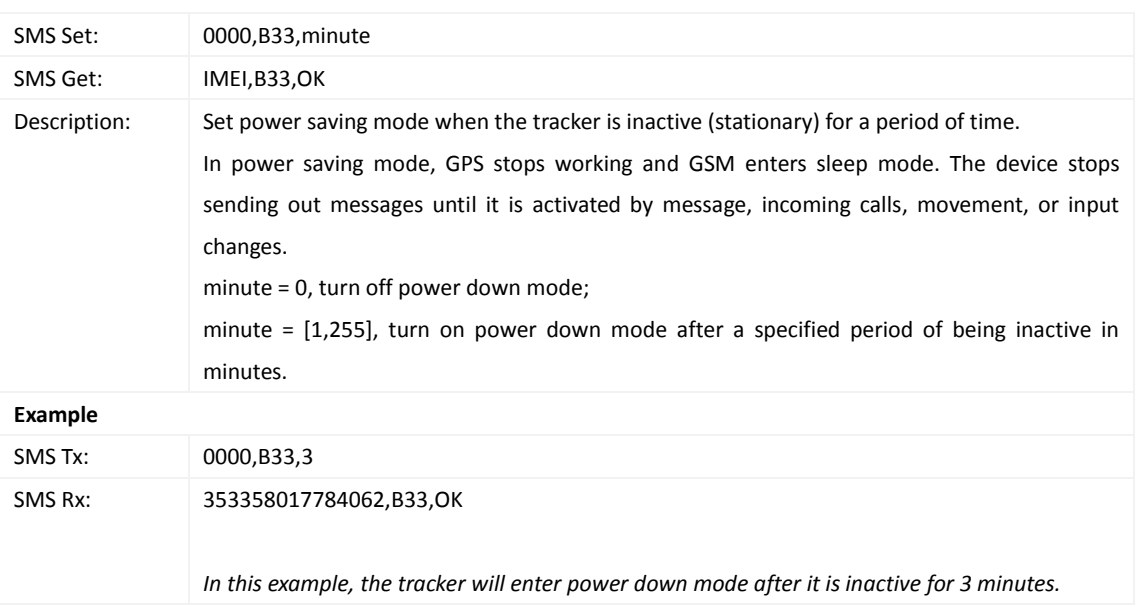

### <span id="page-13-1"></span>**26. Set Log Interval –e t B34**

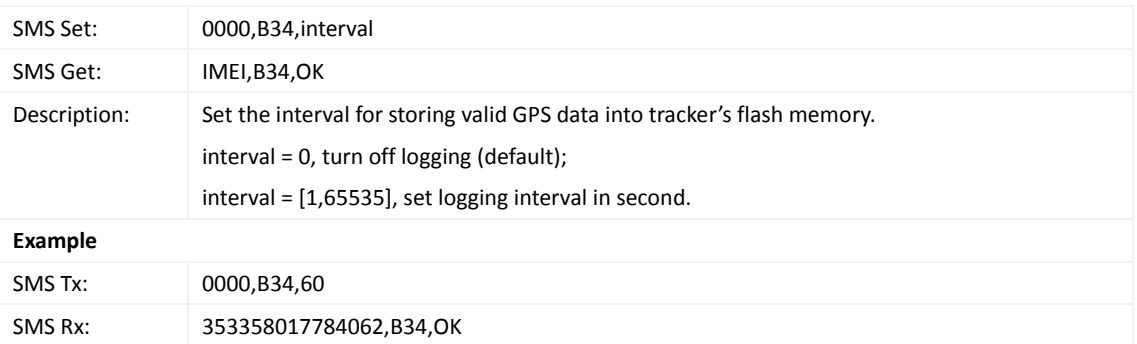

### <span id="page-13-2"></span>**27. Time Zone Setting (for SMS Report) – B35**

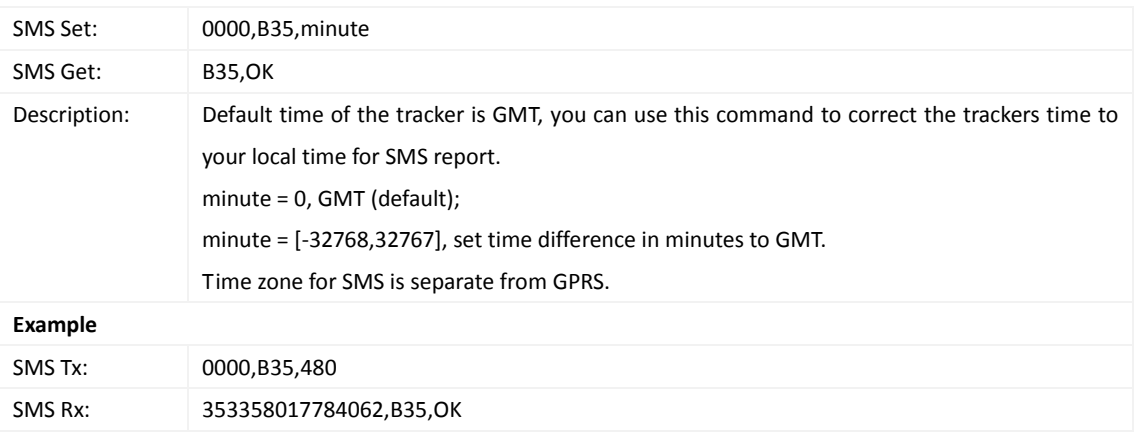

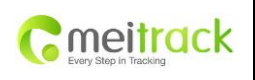

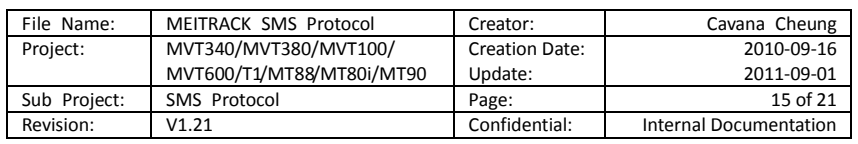

### <span id="page-14-0"></span>**28. Time Zone Setting (for GPRS Report) – B36**

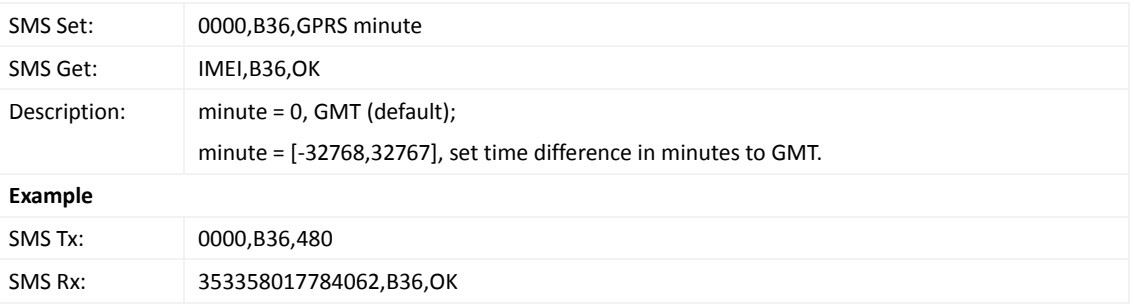

### <span id="page-14-1"></span>**29. Set SMS Header for Event – B91**

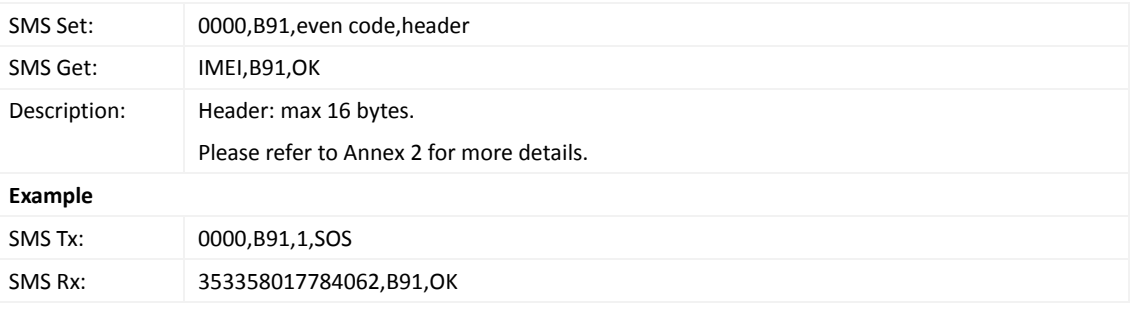

### <span id="page-14-2"></span>**30. Output Control – C01**

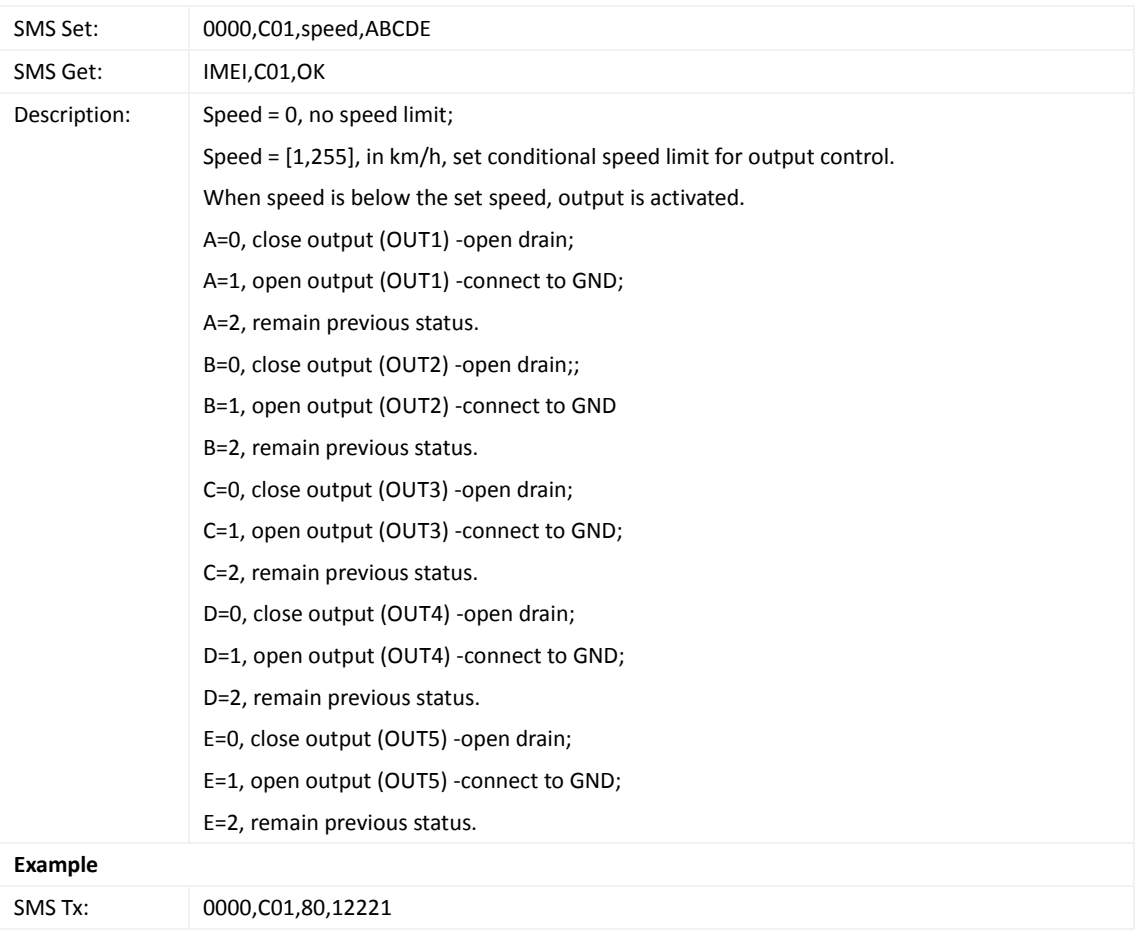

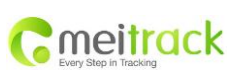

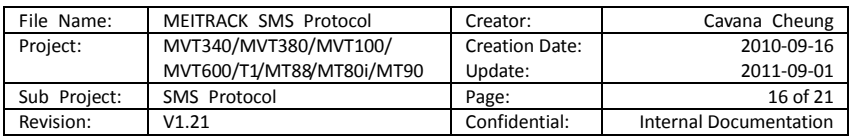

### SMS Rx: 353358017784062,C01,OK

### <span id="page-15-0"></span>**31. Protocol Control – C03**

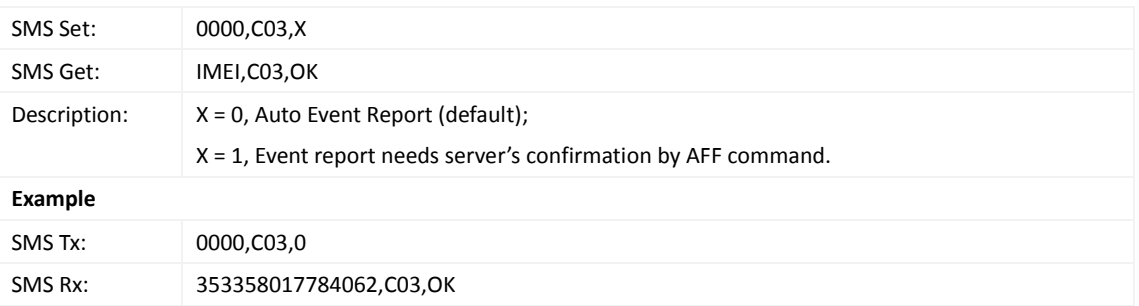

### <span id="page-15-1"></span>**32. SMS Message Display – C11**

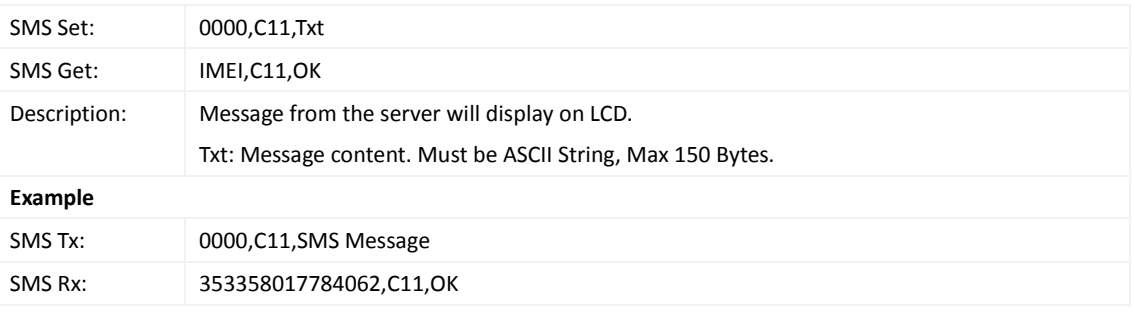

#### <span id="page-15-2"></span>**33. Get Firmware Version and SN – E91**

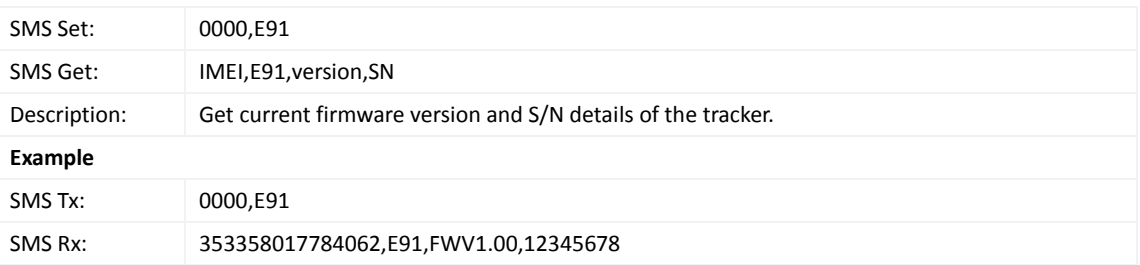

#### <span id="page-15-3"></span>**34. Reboot GSM Module – F01**

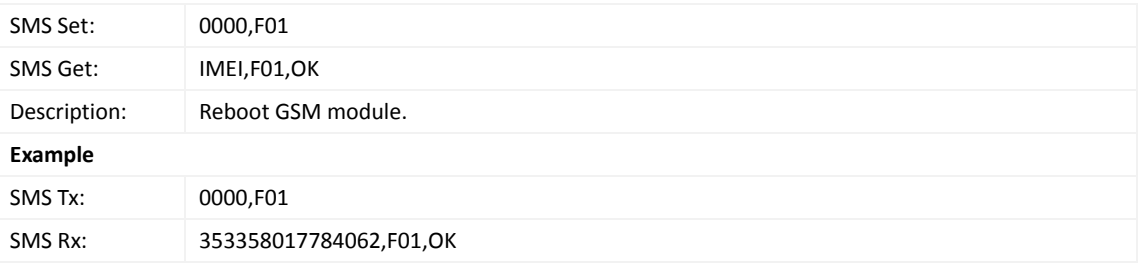

### <span id="page-15-4"></span>**35. Reboot GPS Module – F02**

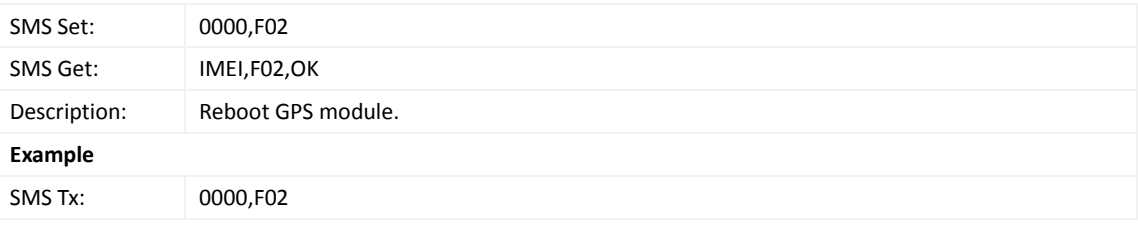

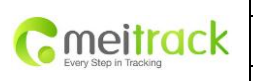

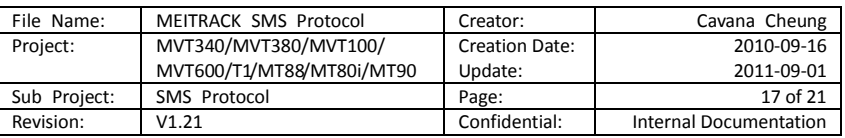

### SMS Rx: 353358017784062,F02,OK

### <span id="page-16-0"></span>**36. Clear Journey and Running Time – F06**

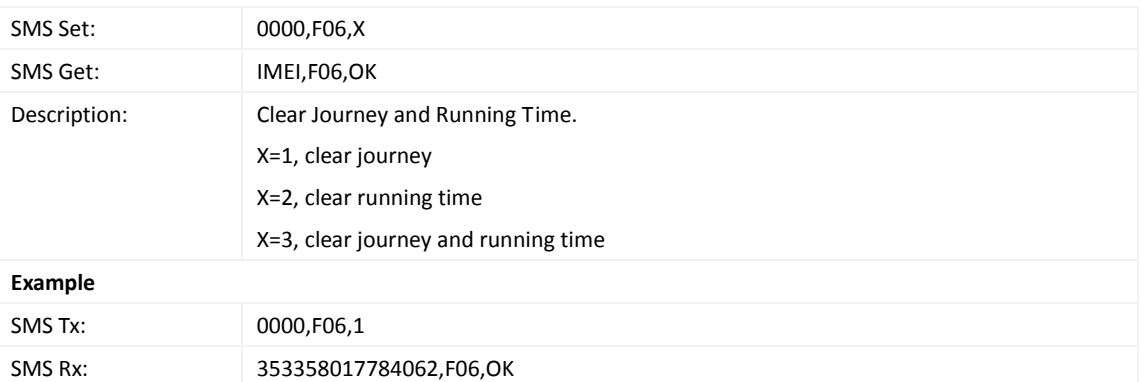

### <span id="page-16-1"></span>**37. Delete SMS/GPRS Buffer – F09**

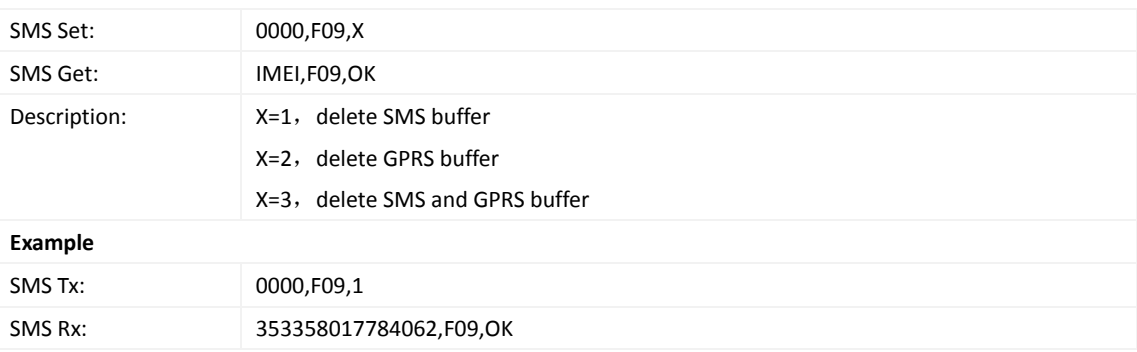

### <span id="page-16-2"></span>**38. Initialization– F11**

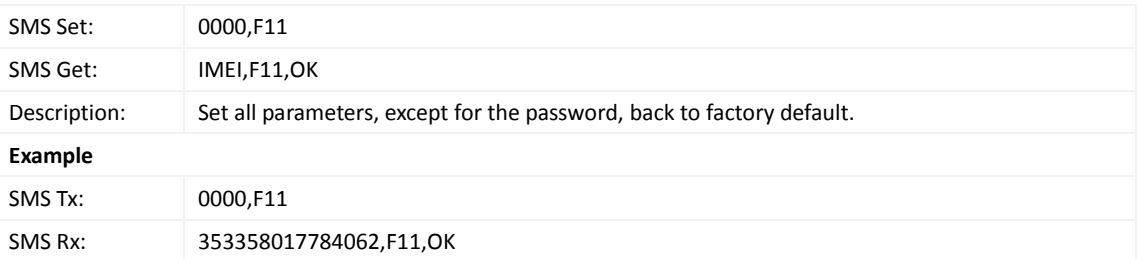

### <span id="page-16-3"></span>**39. Change Password – F20**

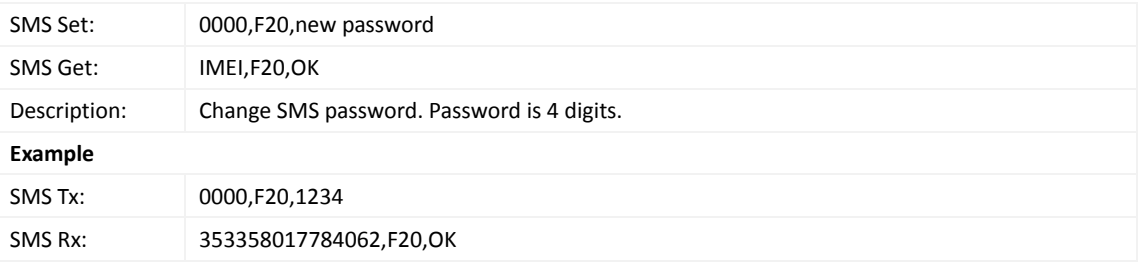

### <span id="page-16-4"></span>**40. Initialize Password – FAB**

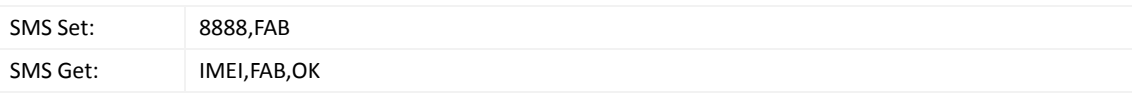

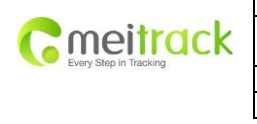

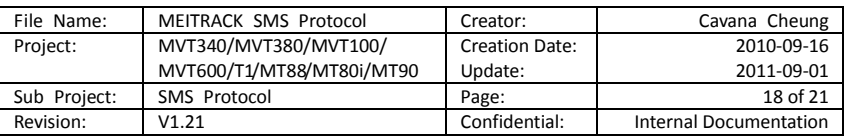

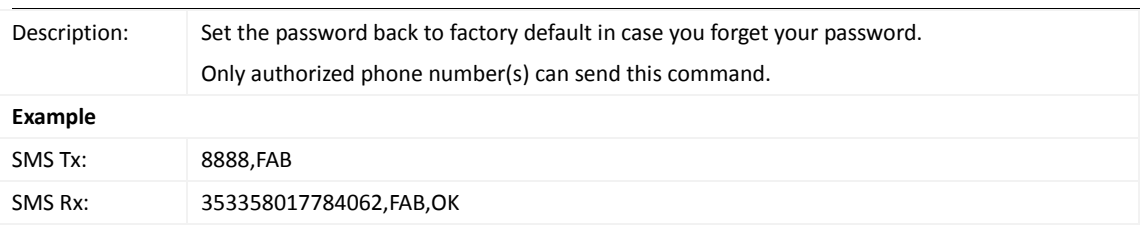